# **interrogatio Documentation**

*Release 1.0.0*

**Francesco Faraone**

**Nov 17, 2021**

### Contents:

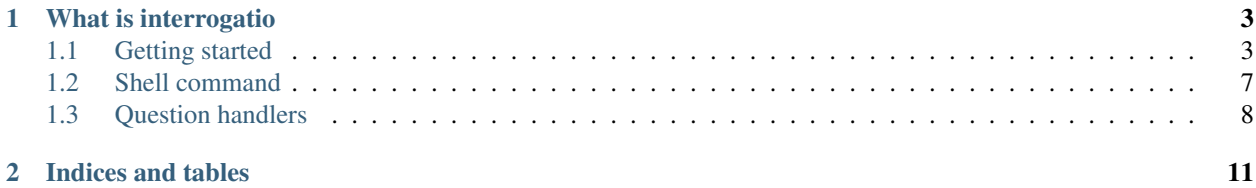

A python library to prompt users for inputs in a terminal application.

## CHAPTER 1

### What is interrogatio

<span id="page-6-0"></span>interrogatio is a python 2/3 library based on the [python-prompt-toolkit](https://github.com/prompt-toolkit/python-prompt-toolkit) and inspired by [PyInquirer](https://github.com/CITGuru/PyInquirer/) that help CLI developers to ask users for inputs.

Questions can be rendered onto the terminal prompt or as curses-like dialogs.

### <span id="page-6-1"></span>**1.1 Getting started**

### **1.1.1 Requirements**

interrogatio depends on the python-prompt-toolkit library and its dependencies.

### **1.1.2 Installation**

### **Using pip**

```
$ pip install interrogatio
```
#### **Extra dependencies**

If you want to use the shell command with yml files you can install the yml dependency:

```
$ pip install interrogatio[yml]
```
### **1.1.3 Basic usage**

interrogatio needs a list of questions to prompt the user for answers.

Each question is a python dictionary with at least the following keys:

- name: it has to be unique within the list of questions. It represents the variable name;
- type: the type of question;
- message: the text of the prompt.

Optionally you should specify:

- a **default**: a default value:
- a validators: a list of children of Validator class
- a question\_mark: you can customize the question mark symbol.
- a values: a list of tuples (value, label) to provide a list of choices for the selectone or selectmany question types.

Each type of question is managed by a interrogatio.handlers.QHandler.

See the *[Question handlers](#page-11-0)* section for more information.

### **1.1.4 Run interrogatio**

#### **Prompt mode**

```
from interrogatio import interrogatio
questions = [
    {
        'name': 'name',
        'type': 'input',
        'message': "What's your name ?",
        'description': 'Please enter your full name. This field is required.',
        'validators': [{'name': 'required'}],
    },
    {
        'name': 'birth_date',
        'type': 'date',
        'message': "What's your birth date ?",
        'description': 'Enter your birth date.',
    },
    {
        'name': 'nationality',
        'type': 'selectone',
        'message': "What's your nationality ?",
        'description': 'Please choose one from the list.',
        'validators': [{'name': 'required'}],
        'values': [
            ('IT', 'Italian'),
            ('ES', 'Spanish'),
            ('US', 'American'),
            ('UK', 'English'),
        ],
    },
    {
        'name': 'languages',
        'type': 'selectmany',
```
(continues on next page)

(continued from previous page)

```
'message': "What are your favorite programming languages ?",
        'description': 'Please choose your favorites from the list.',
        'values': [
            ('py', 'Python'),
            ('rb', 'Ruby'),
            ('js', 'Javascript'),
            ('go', 'Golang'),
            ('rs', 'Rust'),
            ('c', 'C'),
            ('cpp', 'C++'),
            ('java', 'Java'),
       ],
   },
answers = interrogatio(questions)
```
#### **Dialog mode**

]

```
from interrogatio import dialogus
questions = [
    {
        'name': 'name',
        'type': 'input',
        'message': "What's your name ?",
        'description': 'Please enter your full name. This field is required.',
        'validators': [{'name': 'required'}],
    },
    {
        'name': 'birth_date',
        'type': 'date',
        'message': "What's your birth date ?",
        'description': 'Enter your birth date.',
   },
    {
        'name': 'nationality',
        'type': 'selectone',
        'message': "What's your nationality ?",
        'description': 'Please choose one from the list.',
        'validators': [{'name': 'required'}],
        'values': [
            ('IT', 'Italian'),
            ('ES', 'Spanish'),
            ('US', 'American'),
            ('UK', 'English'),
        \vert,
   },
    {
        'name': 'languages',
        'type': 'selectmany',
        'message': "What are your favorite programming languages ?",
```
(continues on next page)

(continued from previous page)

```
'description': 'Please choose your favorites from the list.',
        'values': [
            ('py', 'Python'),
            ('rb', 'Ruby'),
            ('js', 'Javascript'),
            ('go', 'Golang'),
            ('rs', 'Rust'),
            ('c', 'C'),
            ('cpp', 'C++'),
            ('java', 'Java'),
        \vert,
    },
]
intro = """<br />blue>Welcome to <br />b><i>interrogatio 2.0</i></b>>>>>!
This is the second major release of interrogatio with nice improvements.</blue>
<b>What's new</b>
<b>----------</b>
* Curses-like dialog experience had been completely rewritten.
* New questions handlers for dates, date ranges and masked inputs.
* Validators are now based on the <u>validators</u> library.
"""
answers = dialogus(questions, 'interrogatio showcase', intro=intro, summary=True)
```
You can customize the dialog title and the confirm and cancel buttons text.

### **1.1.5 Validation**

You could specify a list of validators for each question:

```
from interrogatio import dialogus
from interrogatio.validators import RequiredValidator, MinLengthValidator
questions = [
   {
        'name': 'username',
        'type': 'input',
        'message': 'Enter your username',
        'validators': [RequiredValidator()]
    },
    {
        'name': 'password',
        'type': 'password',
        'message': 'Enter your password',
        'validators': [MinLengthValidator(8)]
    } ,
]
answers = dialogus(
    questions,
```
(continues on next page)

(continued from previous page)

```
'Please enter your credential',
finish='login',
cancel='cancel',
```
Validators can also be expressed using aliases:

)

```
from interrogatio import dialogus
from interrogatio.validators import RequiredValidator, MinLengthValidator
questions = [
    {
        'name': 'username',
        'type': 'input',
        'message': 'Enter your username',
        'validators': [
            {
                 'name': 'required'
            }
        ]
    },
    {
        'name': 'favorite_pet',
        'type': 'input',
        'message': 'What is your favorite pet',
        'validators': [
            {
                 'name': 'min-length',
                 'args': {
                    'min_length': 8
                }
            }
        ]
    }
]
answers = dialogus(
   questions,
    'Please enter your credential',
    finish='login',
    cancel='cancel',
)
```
This way you can read questions from a json or yaml file.

### <span id="page-10-0"></span>**1.2 Shell command**

Interrogatio ships with a shell command that can be usefull for shell scripting. Questions can be provided both as a json or yaml file (Needs pyYAML).

### **1.2.1 Usage**

#### **Prompt mode**

usage: interrogatio [-h] –input INPUT [–output OUTPUT] [–input-format {json,yaml}] [–output-format {json,yaml}] [–theme THEME]

Prompt user for questions.

optional arguments: -h, –help show this help message and exit –input INPUT, -i INPUT

Input file with questions

--output OUTPUT, -o OUTPUT Output file to write answers to (Default: STDOUT)

–input-format {json,yaml} Questions file format (Default: json)

–output-format {json,yaml} Answers file format (Default: json)

--theme THEME, -t THEME Name of the UI theme to use (Default: default)

#### **Dialog mode**

..code-block:: bash

\$ dialogus –help

```
usage: dialogus [-h] –input INPUT [–output OUTPUT] [–input-format {json,yaml}] [–output-format {json,yaml}] [–theme THE
     [–summary] [–previous PREVIOUS] [–next NEXT] [–cancel CANCEL] [–finish FINISH]
```
Show a wizard dialog to prompt user for questions.

optional arguments: -h, –help show this help message and exit –input INPUT, -i INPUT

Input file with questions

--output OUTPUT, -o OUTPUT Output file to write answers to (Default: STDOUT)

–input-format {json,yaml} Questions file format (Default: json)

–output-format {json,yaml} Answers file format (Default: json)

--theme THEME, -t THEME Name of the UI theme to use (Default: default)

--title TITLE Title of the dialog --intro INTRO Specify the text of the introduction step (Default: no intro) **--summary** Show a summary with answers as the latest step (Default: no summary) --previous PREVIOUS Customize the text of the "previous" button (Default: Previous) --next NEXT Customize the text of the "next" button (Default: Next) --cancel CANCEL Customize the text of the "cancel" button (Default: Cancel) --finish FINISH Customize the text of the "finish" button (Default: Finish)

### <span id="page-11-0"></span>**1.3 Question handlers**

interrogatio 1.0.0 has these built-in type of handlers:

- input: for strings and numbers
- password: for password
- selectone: like a radio list, users have to choose one value from a list of choices.
- selectmany: like a checkbox list, users can choose multiple values within a list of choices.

### **1.3.1 input**

The input handler prompts the user for a string or a number. You can provide it with a default value.

### **1.3.2 password**

The password handler hides the user input with an asterisk symbol.

### **1.3.3 selectone**

The selectone handler allow the user to choose from a list of values. To choose a value, users can move up and down the list with the arrow keys, select a value using the space key and accept the answer using the enter key.

The list of values to choose from must be provided as a list of tuples (or two element lists) where, like a html radio input, the first element of the tuple is the value and the second one is the label.

### **1.3.4 selectmany**

The selectone handler allow the user to choose multiple answers from a list of values.

To choose a value, users can move up and down the list with the arrow keys, select a value using the space key and accept the answer using the enter key.

The list of values to choose from must be provided as a list of tuples (or two element lists) where, like a html radio input, the first element of the tuple is the value and the second one is the label.

This input handler return a list with the chosen values.

### **1.3.5 maskedinput**

The maskedinput handler allow the user to enter an input given a mask.

### **1.3.6 date**

The date handler allow the user to enter a date.

### **1.3.7 daterange**

The daterange handler allow the user to enter a range of dates.

## CHAPTER 2

Indices and tables

- <span id="page-14-0"></span>• genindex
- modindex
- search